# **EZITREE Plus Family History Software Port Macquarie Users Group October 2011 - Newsletter #27**

Rex and Yvonne Toomey PO Box 9206 Lighthouse Beach NSW 2444 Australia Phone (02) 6582 7702 Email: [support@ezitree.com.au](mailto:ezitree@ram.net.au) Web site: [www.ezitree.com.au](http://www.ezitree/)

Welcome to the fifth Port Macquarie Ezitree Users Group Meeting for 2011. Please note the next meeting will be 26th November 2011 and will be the final Ezitree User Group meeting for 2011.

Today I will be demonstrating a remarkable new portable scanner, plus two recent enhancements to Ezitree, one of which will involve creating a Family Tree Book.

### **Recent News:**

### **Trove:**

Trove continues to break all records with the news that as at 20 October 2011, there are now 6 million Australian newspaper pages freely available online consisting of 6,001,788 pages containing 58,103,440 articles separately identified. To see a chart of which newspapers are included and the time period they cover, please go to: <http://trove.nla.gov.au/ndp/del/about> . The National Library is extremely appreciative of everyone involved in the digitisation process and to the online volunteer text correctors, for correcting a staggering 48 million lines of text!

### **Canada Neglecting its Journalist Past**

In direct contract to Australia, Canada has fallen behind the rest of the world in digital preservation of its 250-year-old newspaper collection. Boxes of microfilm and bundles of yellowing newsprint are piled to the ceiling on shelves that go on forever in every direction in a basement and three old warehouses in Ottawa with little public access. Even for researchers who can afford a trip to Ottawa to visit the collection, the basement is closed, and it can take up to a week to access an archived newspaper. Just think how lucky we are here in Australia!

### **History to Herstory - Women of the North Country (England) - http://www.historytoherstory.org.uk/**

This is a new website which has free digital versions of more than 80,000 documents relating to Yorkshire women in the 19th and 20th centuries. This includes such well-known stars of the county as the Bronte sisters and Amy Johnson but also thousands who currently have no memorial but lead fascinating and illuminating lives.

History to Her Story is a ground-breaking project undertaken by Huddersfield University and West Yorkshire Archive Service celebrating the lives of Yorkshire women from 1100 to the present day. It presents rarely seen archive material in an innovative and interesting way. The collections that can be searched in this part of the website reflect the diversity of women's lives and commemorates the contributions they have made to all areas of society, including education, politics, music and literature. For the first time women's personal experiences are accessible to all through their letters, diaries, notes and medical case books.

### **Ancestry.com – New BDM Record releases – USA – If you are lucky enough to have some American Connections**

On 27<sup>th</sup> October 2011, Ancestry.com announced it had added 53 new historical vital record collections to its nearly half billion U.S. vital records, the largest searchable online collection of its kind. The new additions encompass 23 states, includes more than 50 million historical records dating from the 1600s (some of the oldest U.S. records available) through to 2010 and have been made available through partnerships with state and local archives, county offices and newspapers.

#### **Cambridgeshire Birth, Marriage and Death Indexes – Now on the Internet.**

If you happen to have some ancestors from Cambridgeshire, you may be interested to know you can go to the Cambridgeshire Country Council website and search their index of births, marriages and deaths for free from 1837 to 2010. Once found, the relative certificate can be ordered on line for  $EUK10$  (£9 for the certificate and £1 handling charge). Don't expect the index entries to be very useful as they only show the name of the person and event year. However, I was pleasantly surprised to find that the marriage entries show the additional detail of the spouse's family name which can help ensure the correct marriage certificate is being ordered.

### **SkyPix Portable Scanner – Ebay – As demonstrated today.**

## **Today's Quick Tutorial – Grafting Events – Now Improved!**

In May last year, the newsletter tutorial showed how to copy a Marriage Banns event from one person to another. Recently, I made some improvements to the graft process to speed up the copying of events to multiple persons. This arose when an Ezitree user asked about the best (and quickest) way to add an immigration event to every member of a family. The main change involves the

addition of a list box where the names of all persons who will receive the event are placed. There is also a 'Family' button which allows all members of a person's family to be automatically added to the list box. This includes parents, all spouses and all children.

In today's example, a William Lawrence arrived in Australia on 22 January 1855 on the ship *Queen of England*. He came with his wife Ellen and two children, Elizabeth and Henry. The immigration has been added to the record of William Lawrence as a 'Ship Arrival' event and needs to be grafted to his wife and first two children. To do this, the record for his wife Ellen is selected, Utilities menu clicked, the Graft option selected and the Graft window opened showing Ellen's name in the list box.

(The grafied events will take on the birth name and parents of the destination person)

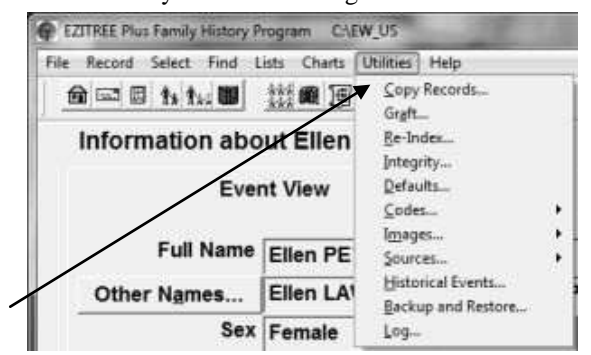

From here the new [Add Family] button is clicked and  $\rightarrow$ ALL the family is added. Because Ellen and her first two children are the only ones who require the 'Ship Arrival' event (the rest of the children were born in  $\sim$ Australia), her parents, her spouse and all children are deleted from the selection list by a simple click of the [Remove] button.

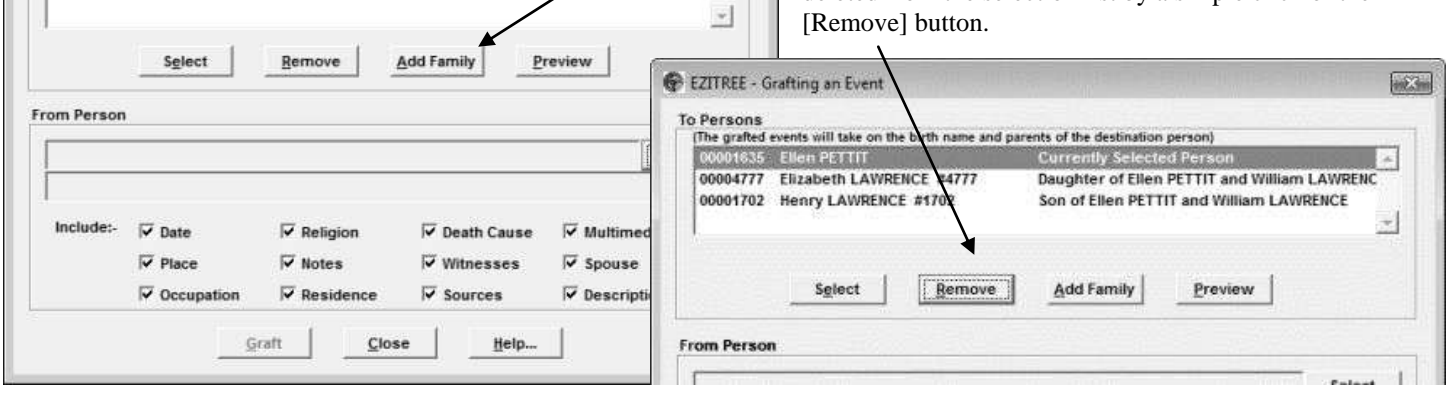

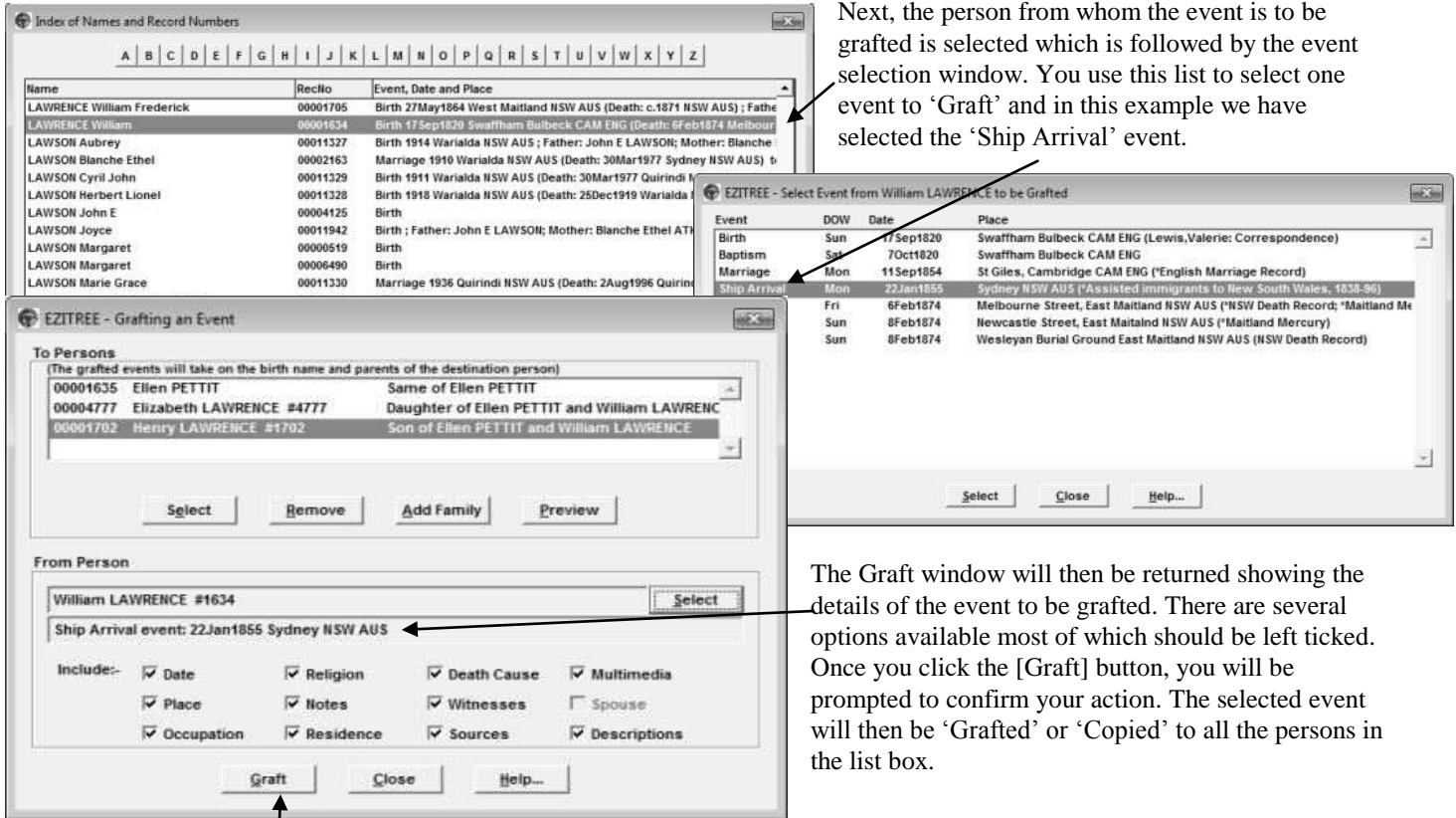

EZITREE - Grafting an Event

**Sen PETTIT** 

To Persons